# **Table of Contents**

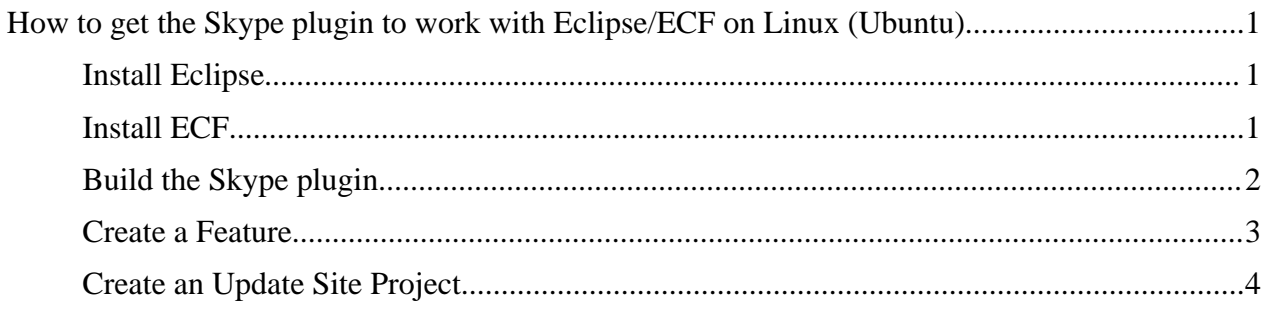

# **How to get the Skype plugin to work with Eclipse/ECF on Linux (Ubuntu)**

### **Install Eclipse**

```
root@MyGutsy:/home/ted# cd /opt/eclipse3.4RelBuildSkype/ 
root@MyGutsy:/opt/eclipse3.4RelBuildSkype# ls 
eclipse-SDK-3.4-linux-gtk.tar.gz
root@MyGutsy: /opt/eclipse3.4Re1Buildskype# gunzip eclipse-SDK-3.4-linux-gtk.tar.gz
root@MyGutsy:/opt/eclipse3.4RelBuildSkype# tar xvf eclipseSDK3.4linuxgtk.tar
```
Create a launcher. The executable is

```
/opt/eclipse3.4RelBuildSkype/eclipse/eclipse
vm /opt/sunjava6_u3/jdk1.6.0_03/jre/lib/i386/client/libjvm.so
```
I chose to specify the vm. The icon for the launcher is in the following directory (you have several to choose from).

```
/opt/eclipse3.4RelSkype /eclipse/plugins/org.eclipse.sdk_3.4.0.v200806172000
```
Add the following repository locations:

```
Connection type: pserver 
User: anonymous 
Host: ecf1.osuosl.org 
Repository path: /ecf 
Connection type: pserver 
User: anonymous 
Host: cvs.sourceforge.jp 
Repository path: /cvsroot/skype 
Connection type: pserver 
User: anonymous 
Host: dev.eclipse.org
```

```
Repository path: /cvsroot/technology
```
## **Install ECF**

The ECF update location is http://download.eclipse.org/technology/ecf/2.0/3.4/updateSite/site.xml.

Checkout com.skype, com.skype.examples, com.skype.linux.x86, com.skype.tests, and com.skype.win32.win32.x86 from cvs.sourceforge.jp.

Checkout org.eclipse.ecf.provider.skype and org.eclipse.ecf.provider.skype.ui from ecf1.osuosl.org.

I get a couple of errors.

```
An error occurred while automatically activating bundle org.eclipse.ecf.provider.jslp (203).
An error occurred while automatically activating bundle ch.ethz.iks.slp (170).
```
Close Eclipse and restart. I don't see errors this time. Curious.

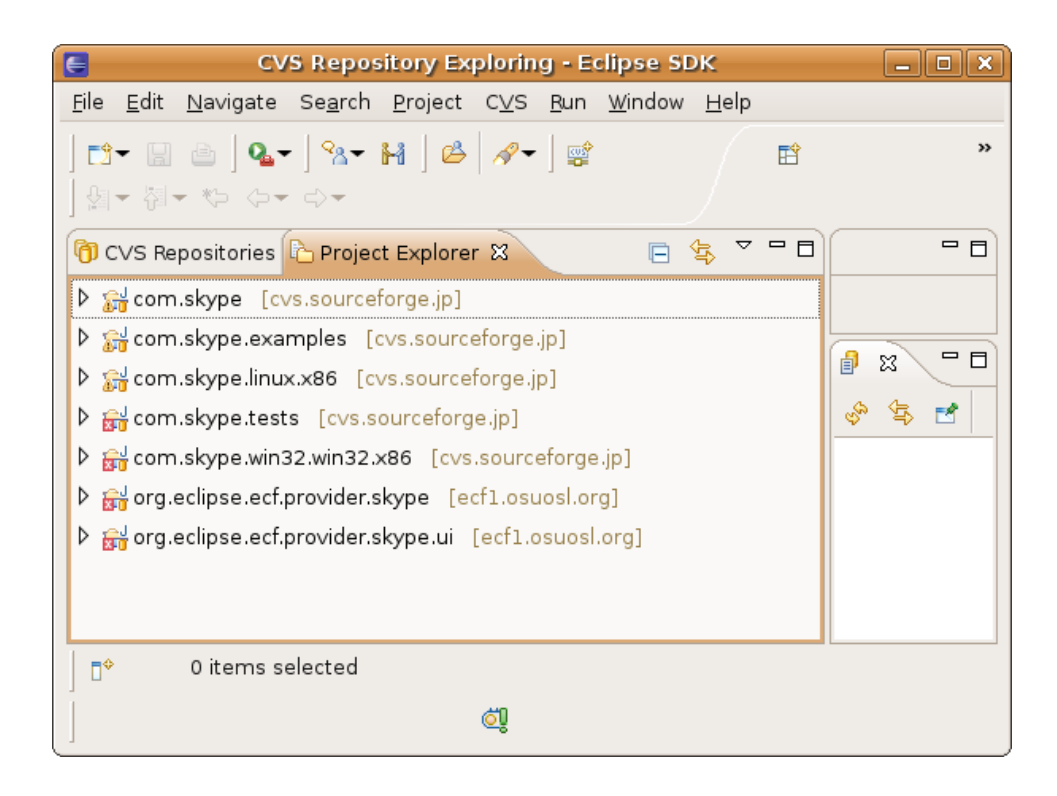

#### **Build the Skype plugin**

Open up the Plugin Development perspective.

File -> Export -> Plugin Development -> Deployable Plugins and Fragments

Choose the plugins com.skype, com.skype.linux.x86, org.eclipse.ecf.provider.skype, and org.eclipse.ecf.provider.skype. Chose to put the plugins in /home/ted/SkypeFiles/SkypePlugins. Click Finish.

```
ted@MyGutsy:~/SkypeFiles/SkypePlugins$ ls 
plugins 
ted@MyGutsy:~/SkypeFiles/SkypePlugins$ ls -1 plugins/
total 272 
rwrr 1 ted webmasters 142360 20080716 10:49 com.skype_0.3.0.200807161749.jar 
rwrr 1 ted webmasters  22483 20080716 10:49 com.skype.linux.x86_0.2.0.200807161749.jar 
-rw-r--r-- 1 ted webmasters 67066 2008-07-16 10:50 org.eclipse.ecf.provider.skype_1.5.0.qualifier.jar
rwrr 1 ted webmasters  30518 20080716 10:50 org.eclipse.ecf.provider.skype.ui_1.4.0.qualifier.jar
```
### **Create a Feature**

Make a feature project. The project name is com.Skype.feature. The Feature Name is Ecipse Communication Framework Skype Provider (Linux).

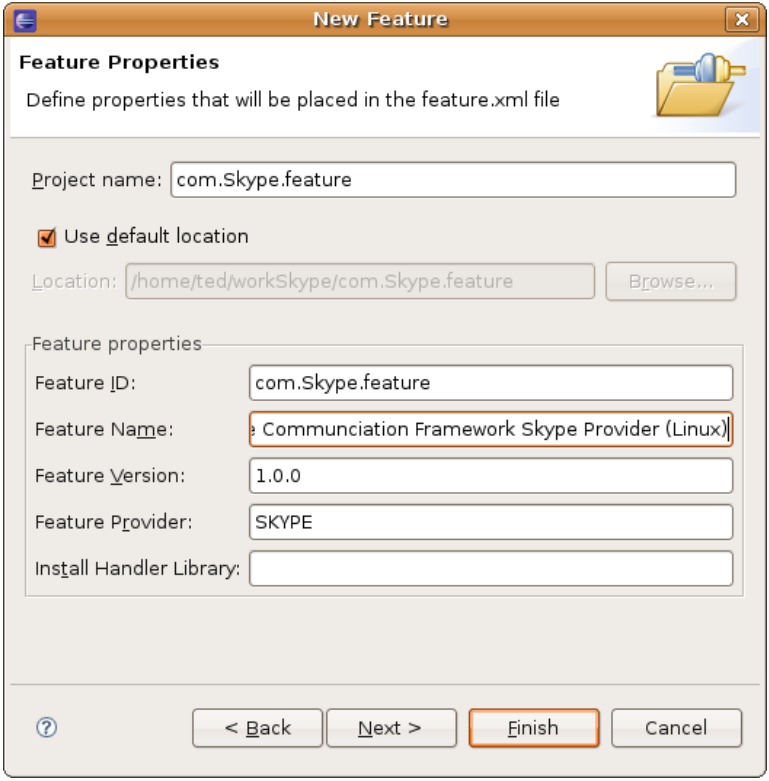

Click Next. Select the referenced plugins (the four plugins in the feature).

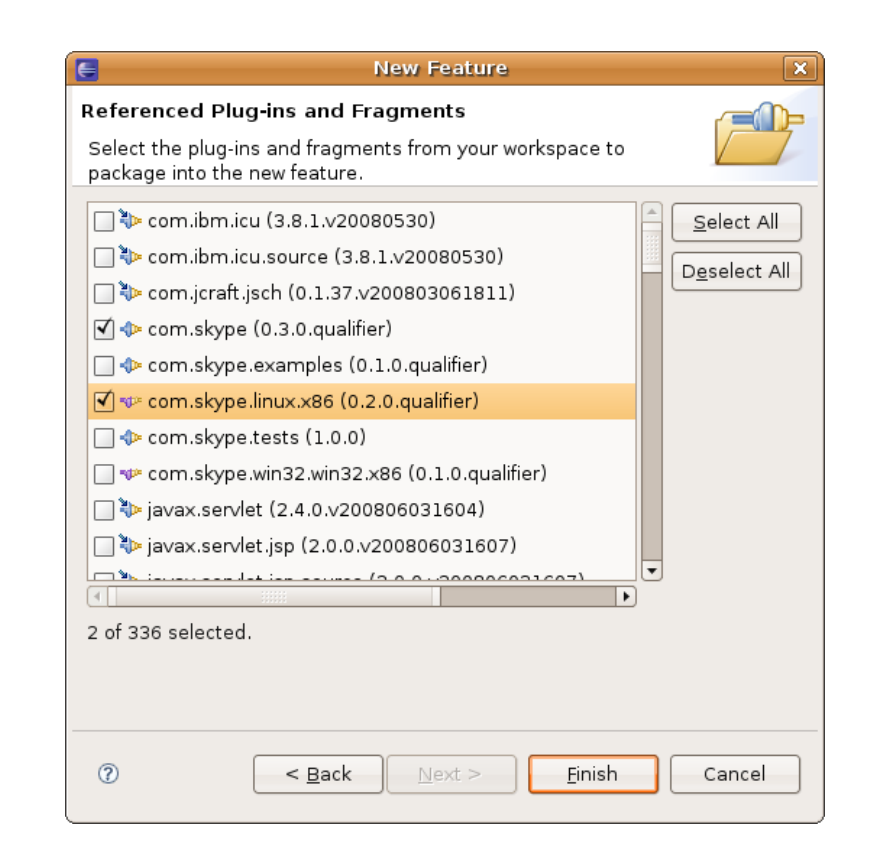

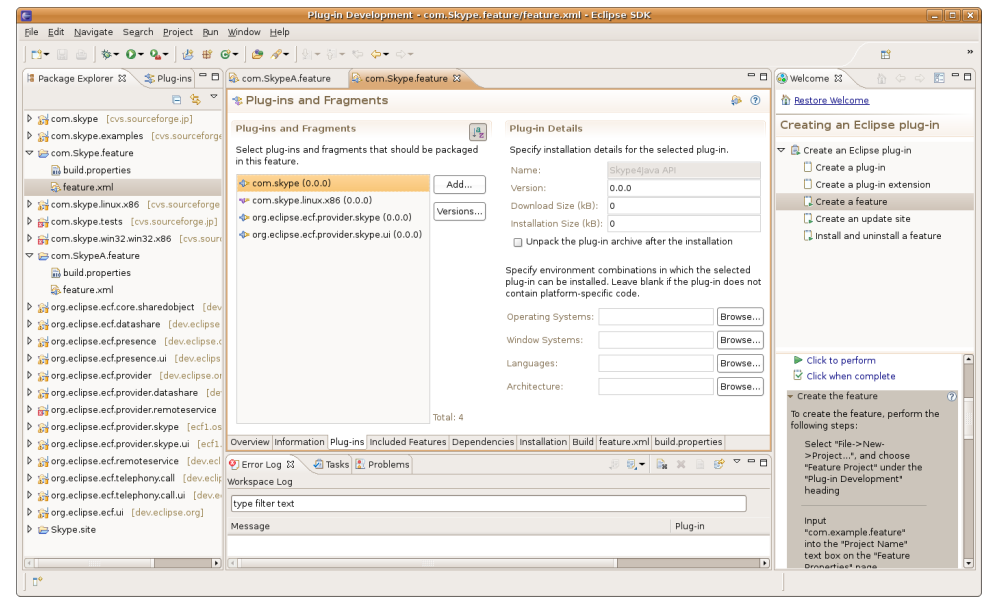

Click on the Information tab and add a feature description, a copyright notice, and a license agreement.

## **Create an Update Site Project**

Make an Update Site project. I chose SkypeA.site because I already had a Skype.site. Click Finish.

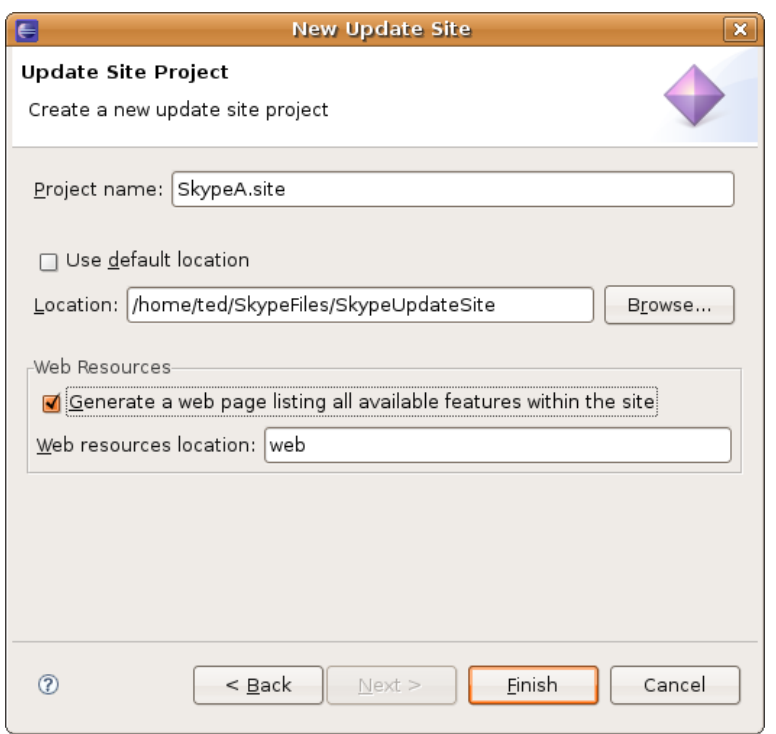

You then see the site editor. Choose the Archives tab and enter a URL and a description. The URL is not all that important at this point because typically we just copy all the update site files to an update server, and for Skype this is<http://ecf1/osuosl.org>

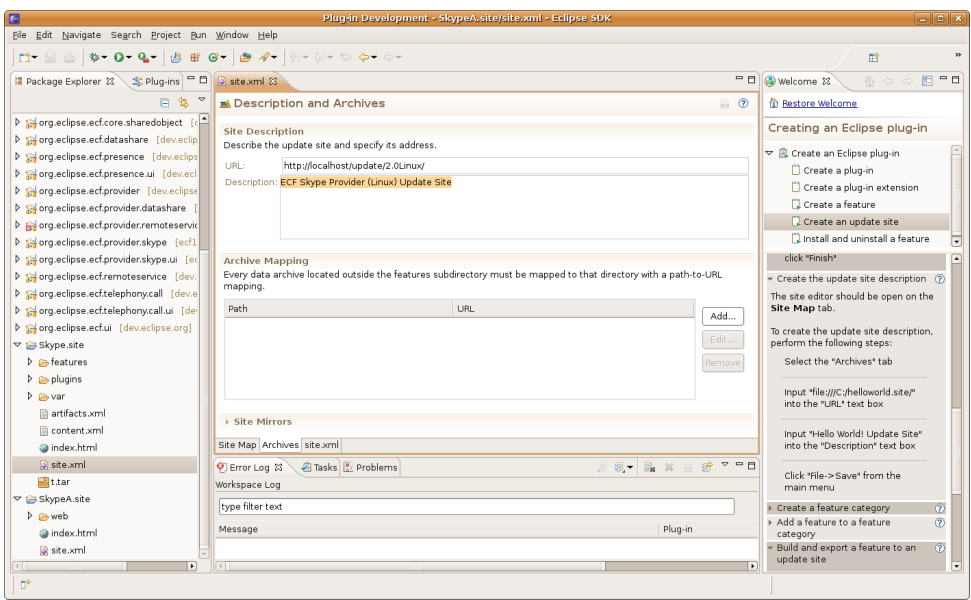

Click on Site Map. Create a new category and for name and label, put in Eclipse Communication Framework (EC) Extras.

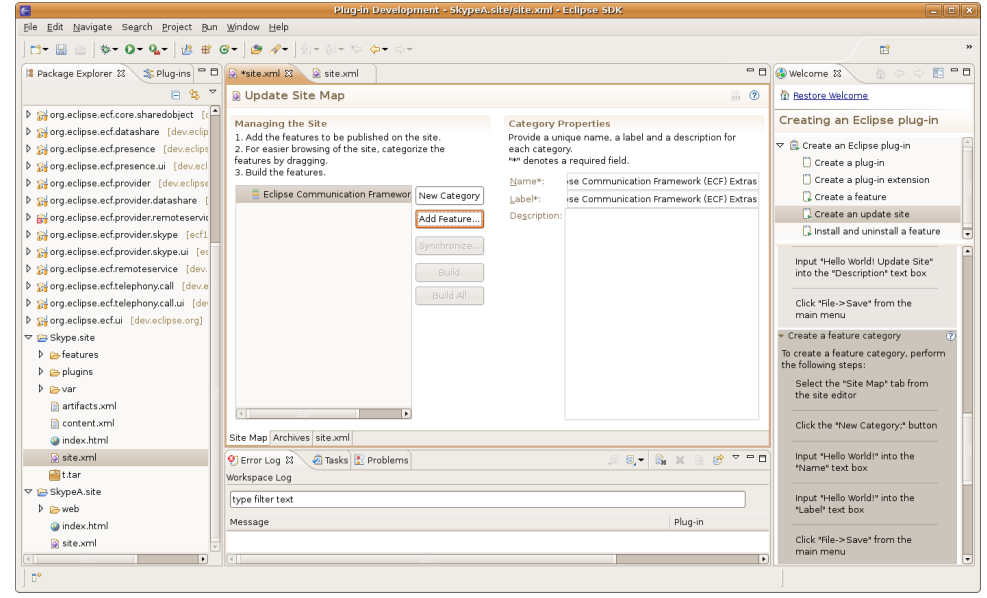

Then, click on Add Feature and select the feature you made previously.

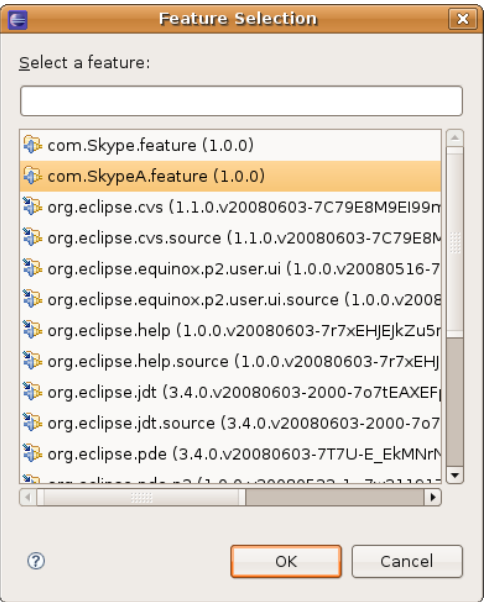

Then, save site.xml (File->Save). Then click Build All.

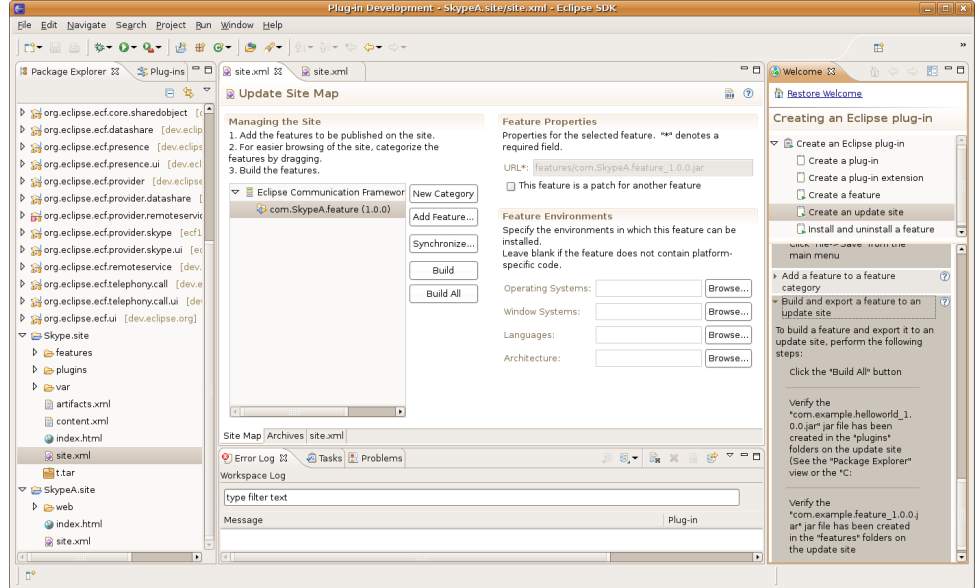

# Here's what happened.

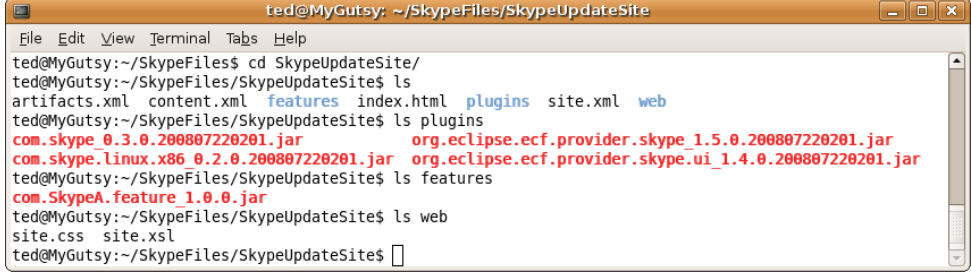

Copy all that stuff over to ecf1.

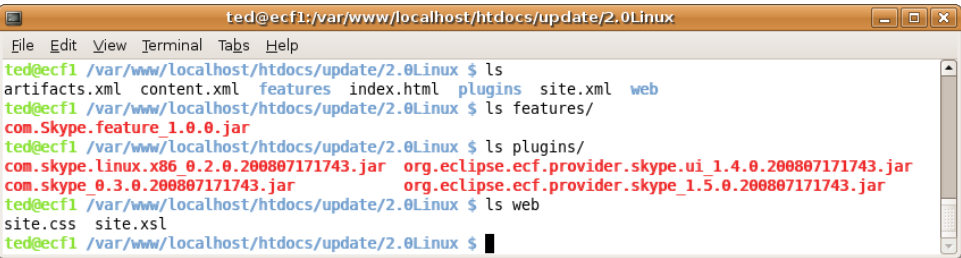